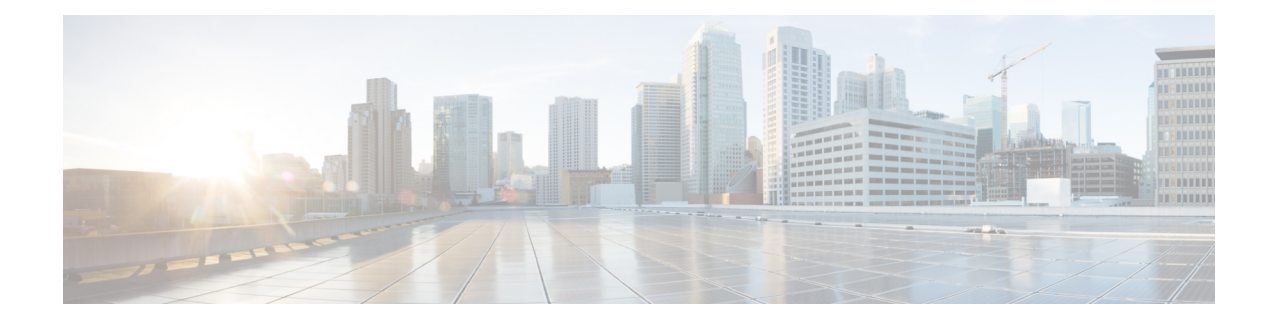

# **NFVIS Integration with vManage**

In the Cisco SD-WAN Cloud OnRamp for Colocation solution a colo is a stack of computing and networking fabric which brings up multiple networking functions and service chains them to connect branch users or endpoints to hybrid cloud or data center. vManage is used as the orchestrator to provision the devices in a colo. Thissolution can be deployed in multiple locations where each colo isindependent and unaware of other colos in the same site or across sites.

- [Establishing](#page-0-0) DTLS Tunnel with vManage, on page 1
- NFVIS [Notifications,](#page-2-0) on page 3
- [Stats](#page-2-1) for Host and VM, on page 3
- [System](#page-2-2) CLI, on page 3
- [NFVIS](#page-2-3) Local Portal, on page 3
- Core [Allocation](#page-2-4) for Host and CCM, on page 3

## <span id="page-0-0"></span>**Establishing DTLS Tunnel with vManage**

#### **Before you begin**

To establish a DTLS channel with vManage, vDaemon is integrated on NFVIS

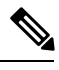

**Note**

The device is vManaged and hence any configurations done out-of-band is overwritten by vManage. The show commands continue to work in the same way.

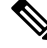

**Note**

If CSP devices are already added into PnP Connect, skip the instructions that are mentioned from steps 1 to 5 in topic, and perform instructions from step 6.

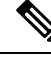

**Note** If CSP devices are already added into vManage, perform instructions from step 13.

**Step 1** Get access to PnP devices and log into Plug and Play Connect.

I

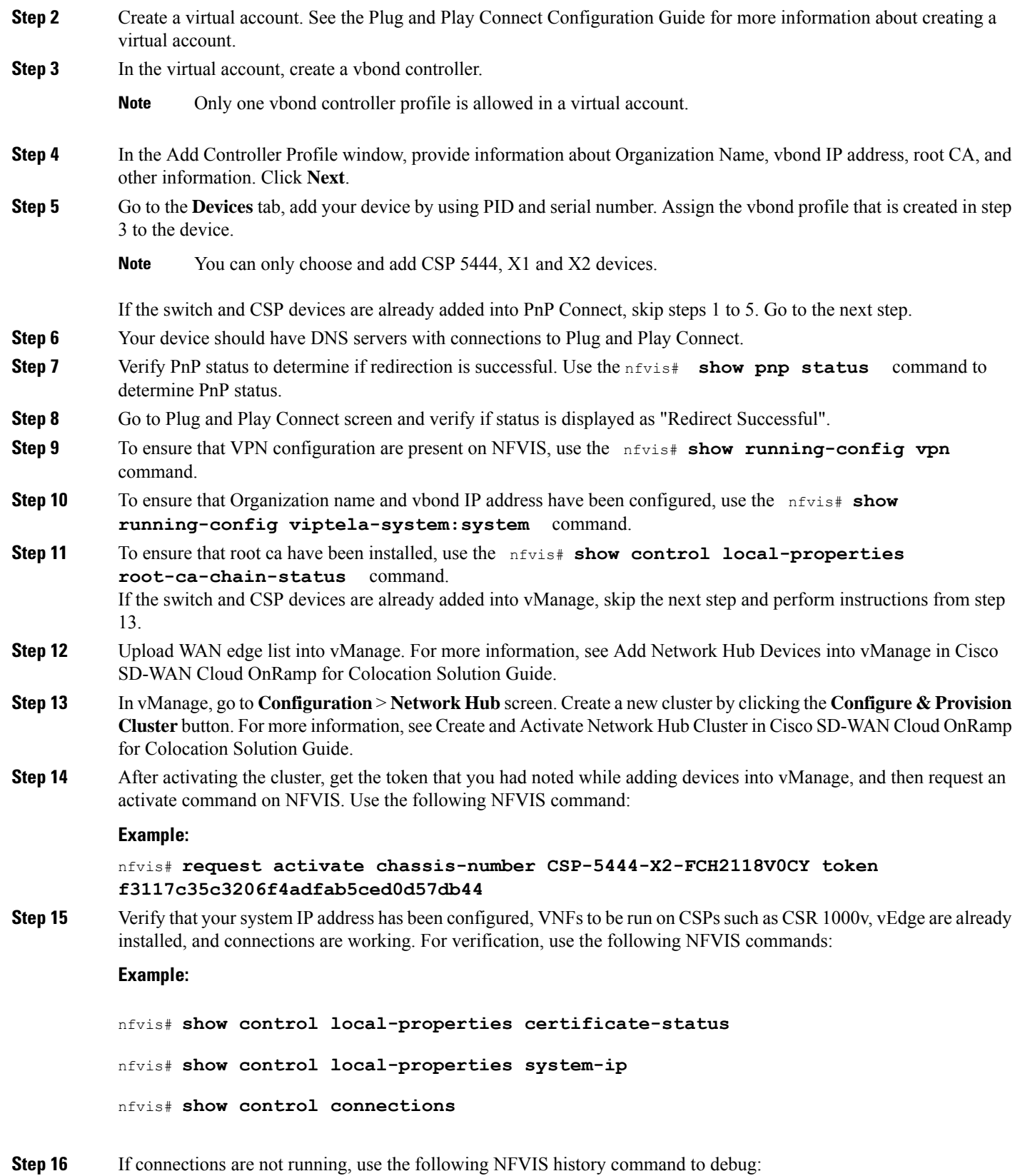

**NFVIS Integration with vManage**

**Example:**

nfvis# **show control connections-history**

## <span id="page-2-0"></span>**NFVIS Notifications**

You can view the NFVIS notifications using the **show notification stream viptela** command. The NFVIS notifications are available at Syslog [Messages](nfvis-config-guide-3-10-1_chapter15.pdf#nameddest=unique_102) and the same notifications are sent to viptela stream.

#### <span id="page-2-1"></span>**Stats for Host and VM**

The stats for cpu/mem/disk/interface are collected periodically and the files are compressed and stored in the device in the required format for vManage. vManage collectes these log files periodically and deletes the older set of log files.

#### <span id="page-2-2"></span>**System CLI**

In NFVIS integration with vManage, Viptela system model is loaded into NFVIS software, due to which the existing NFVIS **system** commands become **system:system** commands.

#### **Example:**

show system:system status

#### <span id="page-2-4"></span><span id="page-2-3"></span>**NFVIS Local Portal**

All the configurations from the local portal are blocked as the admin role is changed to view-only for Cisco SD-WAN Cloud OnRamp for Colocation solution. The admin can continue to use the NFVIS portal for troubleshooting and serviceability, but not for provisioning or configuring any functionalities.

#### **Core Allocation for Host and CCM**

The host CPU reserve based on the hardware core is :

- less than 12 cores : 1 pCPU for NFVIS 1pCPU=1core
- 16 cores : 2 pCPUs for NFVIS
- greater than 16 cores : 4 pCPUs for NFVIS

 $\mathbf I$ 

٦